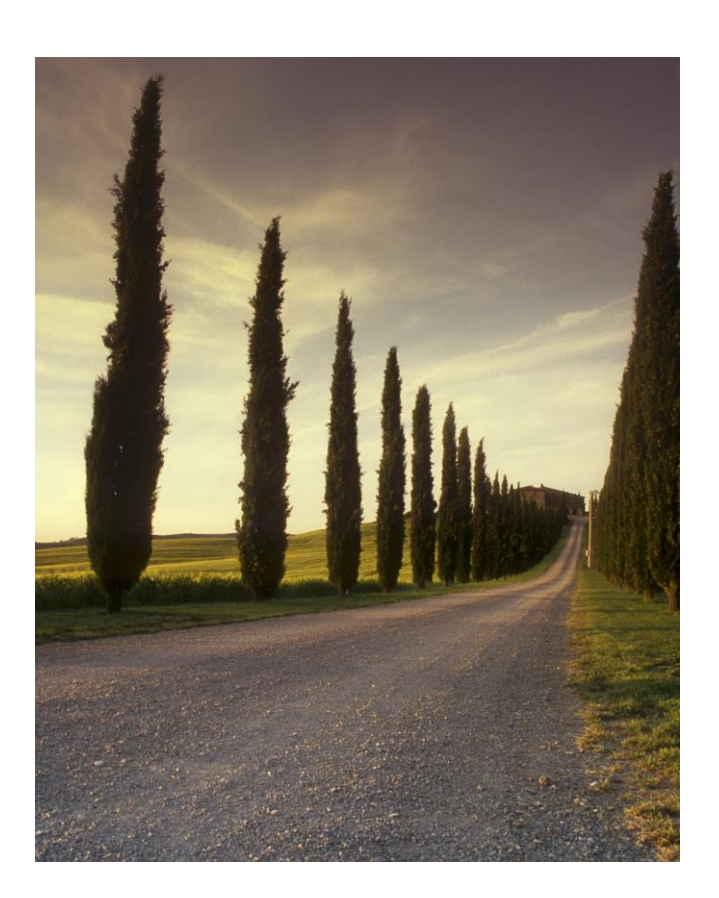

# OTC 无线助听器 烧写指导手册

V2.3

#### ABSTRACT

本手册详细介绍 OTC 助听器调试工具, OTC 平台功 能介绍,烧写步骤,蓝牙启动,网络验配,微信小 程序以及工厂量产烧写工具

JHEAR 烧写指导手册

目录

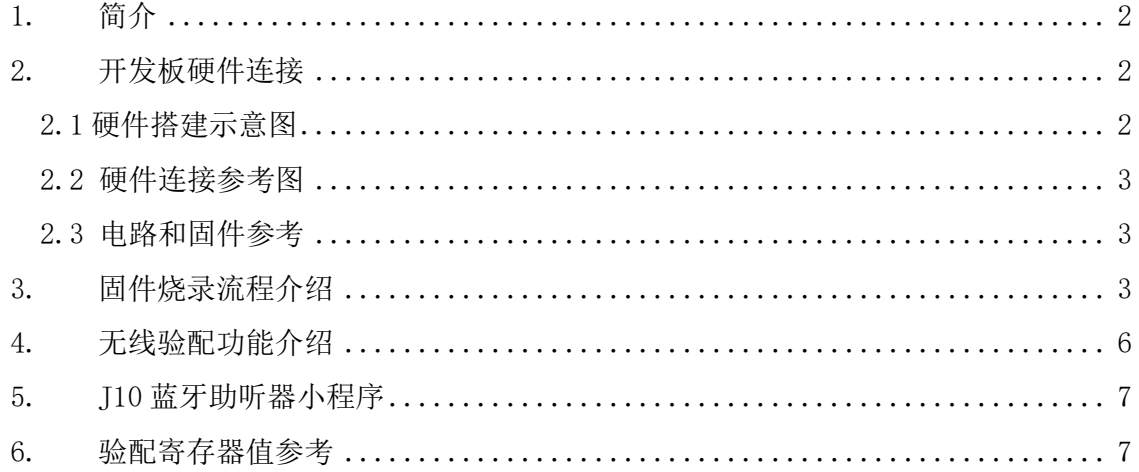

# **OTC** 助听器功能程序烧入指导书

## <span id="page-2-0"></span>1. 简介

本文主要适用于基于安森美半导体 RSL10 设计的 OTC 助听器产品, 通过本文介绍, 可 以实现助听器前期功能性能验证,原理图、产品设计以及量产批量烧入等,真正提供"一 站式"方案。

基于 RSL10 的 OTC 助听器方案, 可以支持助听功能、蓝牙验配功能、MFi(双向)、 ASHA(单向)、电视伴侣、无线麦克风等功能,同时兼容相关传感器设计,附带测试温度 等生理特征。

## <span id="page-2-1"></span>2. 开发板硬件连接

### <span id="page-2-2"></span>2.1 硬件搭建示意图

使用开发板 EVB, 电脑通过 USB 连接。

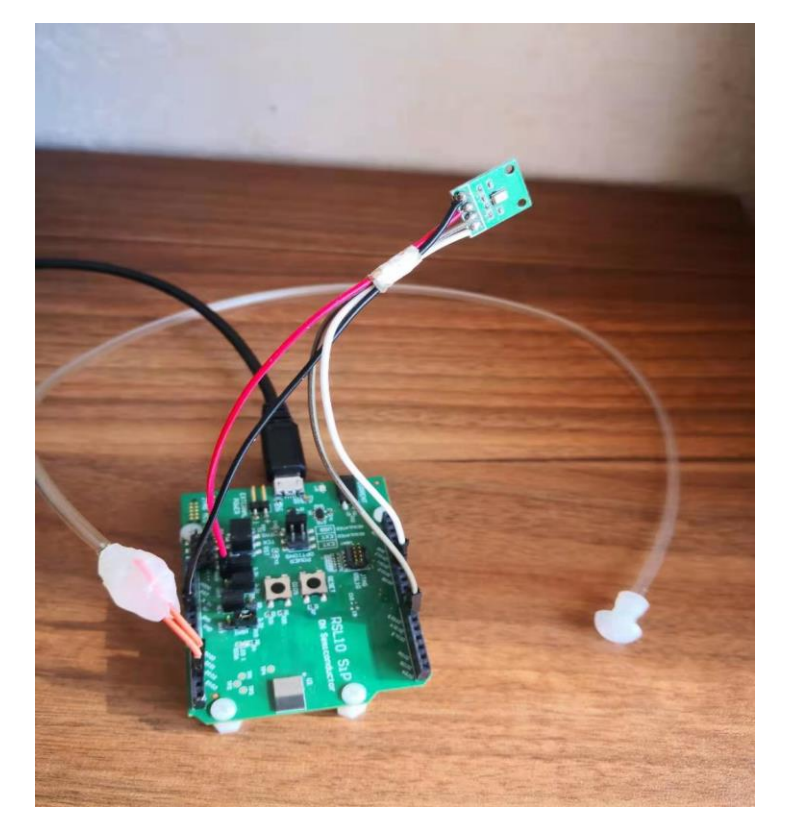

图 2.1

2

## <span id="page-3-0"></span>2.2 硬件连接参考图

如果已经有开发板,请按照下列硬件连接进行整个系统环境的搭建,留意麦克风,喇 叭,电源以及跳帽位置等特点。

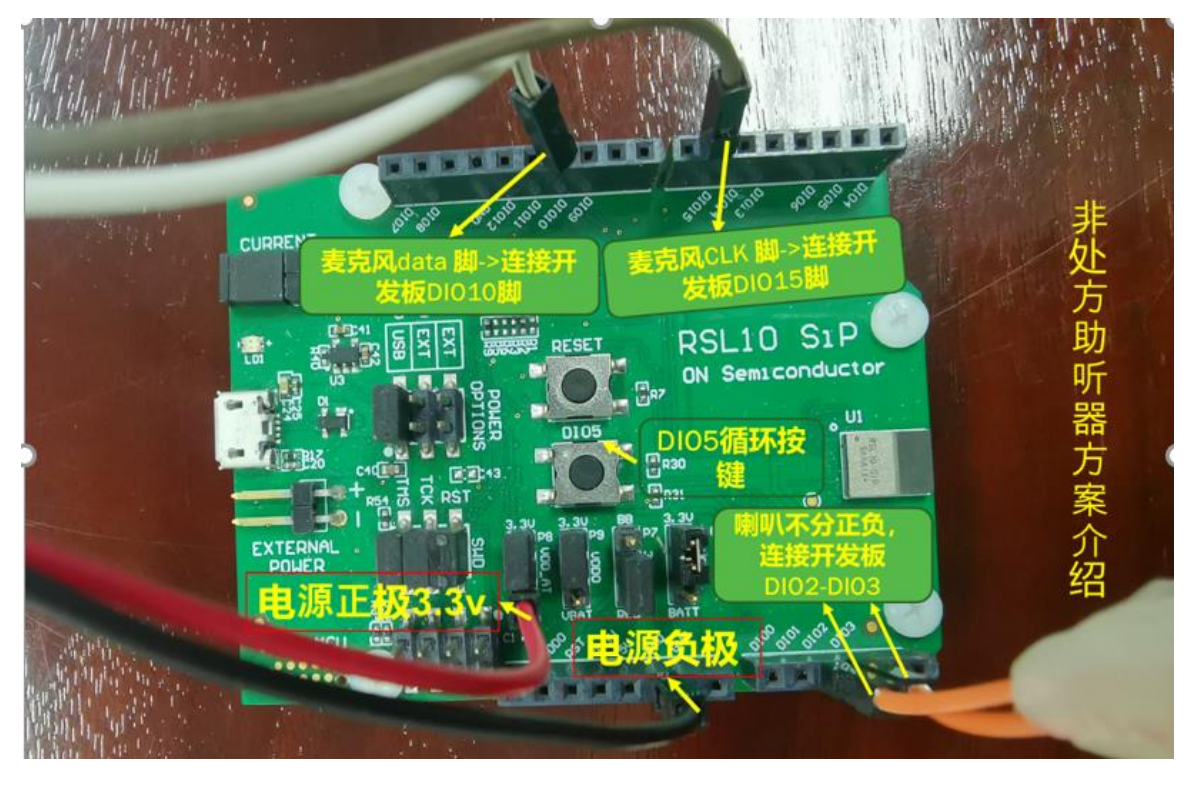

图 2.2

管脚定义(注意:音量,模式的按键根据不同的客户需求有不同)

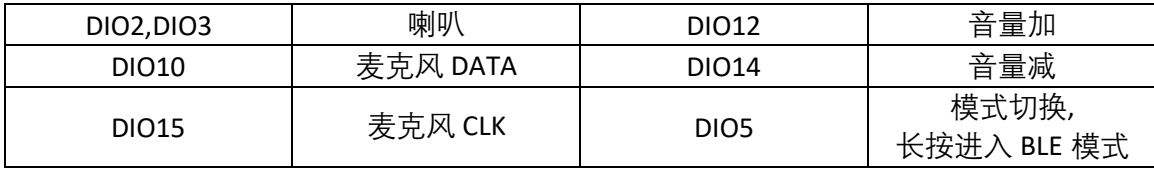

### <span id="page-3-1"></span>2.3 电路和固件参考

如果没有开发板, 请登录 [www.jhearing.com](http://www.jhearing.com/) OTC 页面, 下载相关原理图和固件, 自 行设计开发适合你需求的电路板,再烧入相关固件,评估功能和性能。

## <span id="page-3-2"></span>3. 固件烧录流程介绍

固件烧入分为烧入工具的下载、固件的下载、硬件连接、性能验证、无线调试以及配 置保存等步骤,具体如下:

**步骤一、 登陆 [www.jhearing.com](http://www.jhearing.com/) 进行烧写工具的下载工作。进入网页后找下下面标 示**

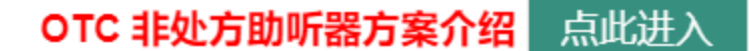

#### **步骤二、在新的页面下,找到下面界面。**

基于 J11 平台设计的助听器, 请参考图 3.1. 标示 1 处, 点击可以下载烧写工具 J11Burn, 标示 2 处可以直接下载原理图和固件, 进行自有产品设计。 (设计原理图的时 候,请务必保证硬件接口参考不变,其他可以自由改动)。

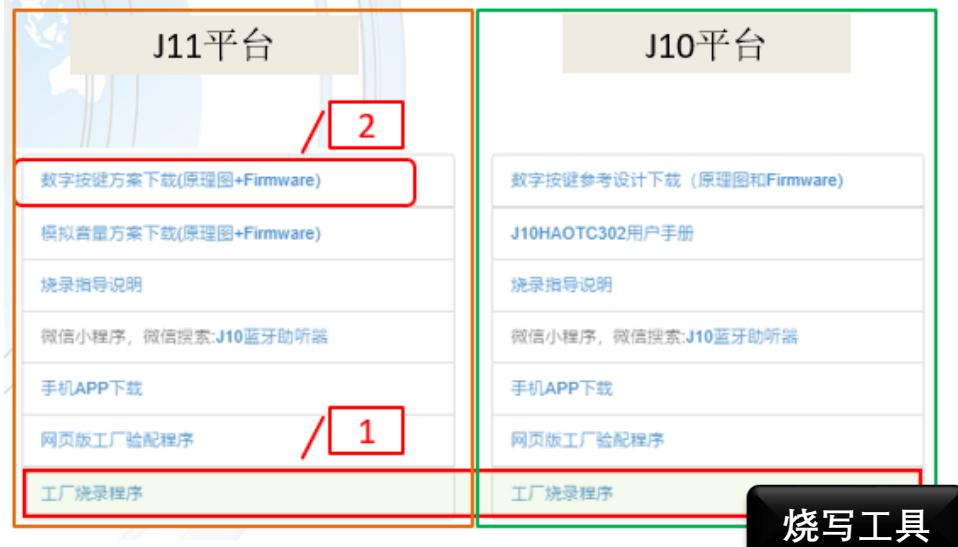

图 3.1

**步骤三、安装烧写工具。下载完烧写工具之后,点击 setup.exe 进行安装,在桌面会 出现图标**:

 $\blacksquare$  $110 B$ urn

**步骤四、烧写前的硬件链接准备(如下图)**

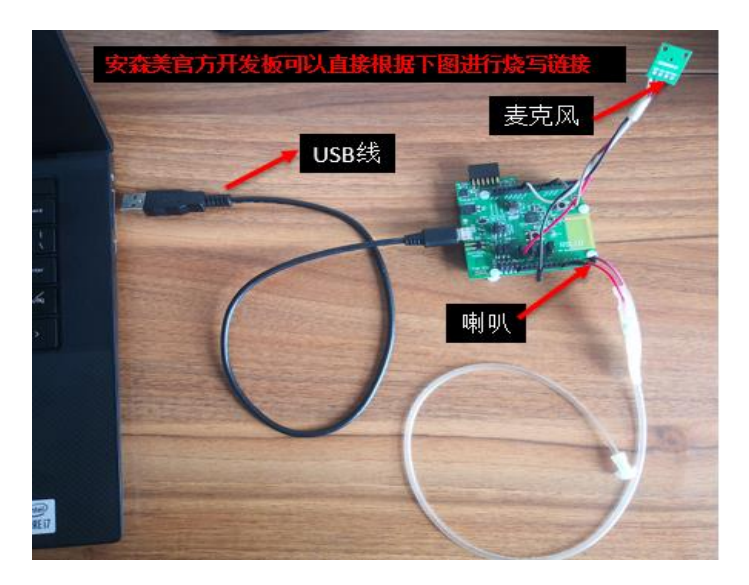

图 3.2

如果非安森美官方 EVB 开发板, 自由设计的 PCBA, 请使用 JLINK 标准烧写工具进行硬 件连接,确保硬件连接要对应。 (J-LINK 可以在淘宝等平台购买)

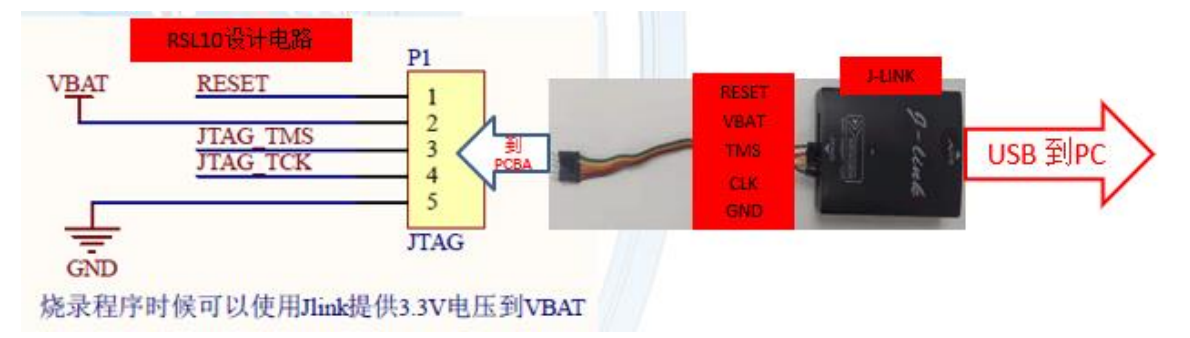

图 3.3

#### **步骤五、PC 端软件烧写**

在安装 J11 Burn 工具之后, 可以双击图标, 打开烧写工具, 形成下面烧写界面。默认 情况下,点击"执行"可以直接烧入 DEMO 程序,进行助听器功能和性能的验证。

用户名和密码功能仅适用于量产烧写。

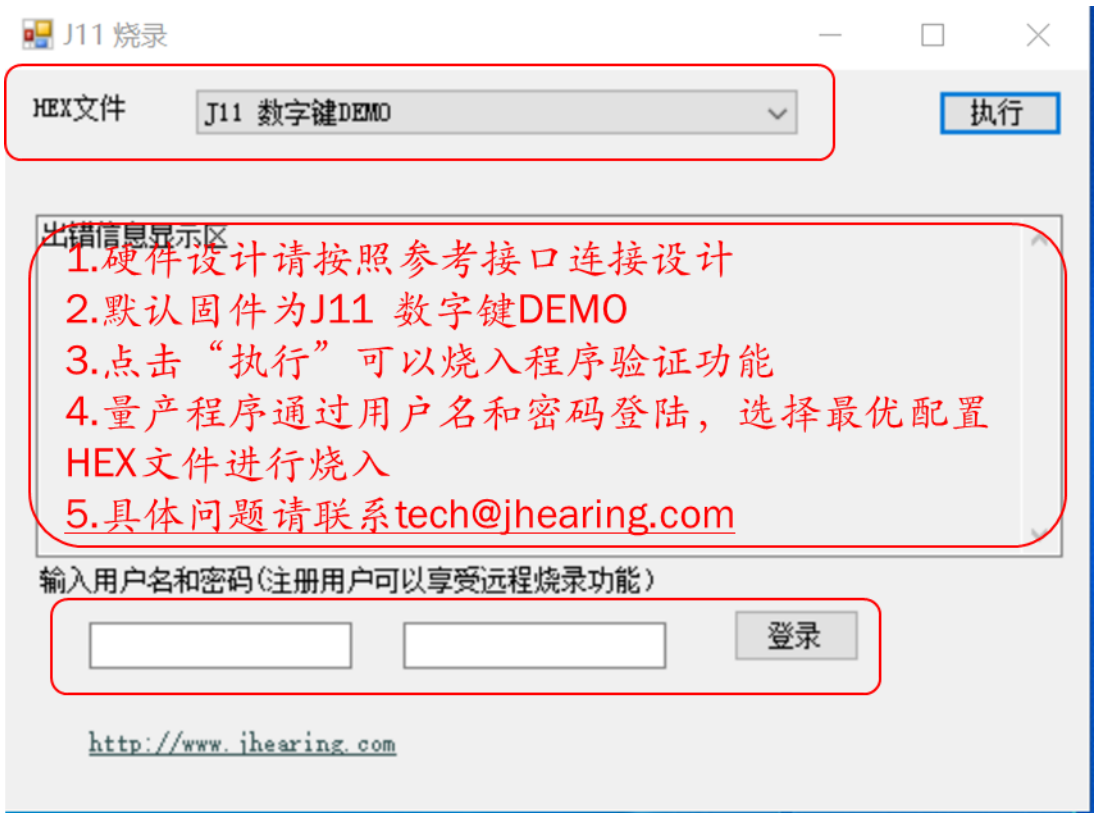

图 3.4

**步骤六、.烧录程序完成之后,就可以按照以上所述硬件连接麦克风、喇叭进行效果验 证。**

## <span id="page-6-0"></span>4.无线验配功能介绍

在烧入程序之后,助听器具备蓝牙 BLE 功能,开机同时长按模式键, 即可激活蓝牙 功能,后续就可以进行无线验配操作。

您可以点击"网页版工厂验配程序"进入无线验配见面, 见图通过电脑端软件进行验配 调试工作,然后进行保存,烧入,读写等操作,如图 3.5。

 打开 PC 机蓝牙,扫描助听器,可以找到"J10 OTC "类似的设备 此即为您的助听器,连接上之后就可以进行下图的:读写操作,进行所有参数验配调试之 后,可以直接"下载配置到助听器",就可以马上查看调试之后的验配效果,当你不需要无 线 BLE 功能的时候, 可以通过"关闭 BLE"来停用助听器的蓝牙功能。

在确认所有的配置可以让助听器的性能达到你满意的程度,请点击"提交配置文件", 后 续你就会收到完整基于你调试的固件, 此固件作为你量产时候的最终程序, 在 J11 Burn 工 具上供量产时候使用。

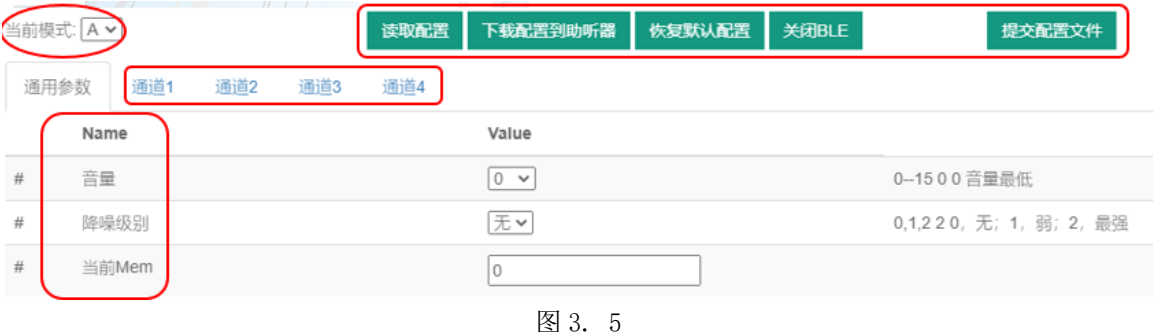

## <span id="page-7-0"></span>5. J10 蓝牙助听器小程序

在微信里面搜索"J10 蓝牙助听器", 就会有微信小程序提供简单使用, 比如音量调 节,环境模式选择,EQ 等参数

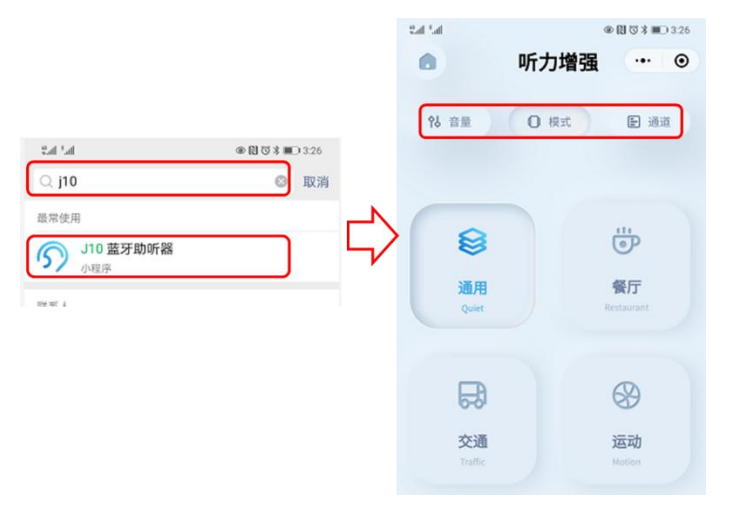

图 3.6

## <span id="page-7-1"></span>6. 验配寄存器值参考

我们会提供相应的寄存器的值,对于需要深度开发自己特有的 App 等工具的公司,可 以根据需求,联系 [www.jhearing.com](http://www.jhearing.com/) 索取,任何需求或疑问, 请联系 [tech@jhearing.com](mailto:请联系tech@jhearing.com)